# **Step5/7-Programmiersystem PG-2000**

Installationshinweis:

Laden Sie Ihre Lizenzdatei über den in Ihrer persönlichen Lizenz-EMail genannten Link. Das Passwort zum Extrahieren entnehmen Sie bitte ebenfalls dieser EMail.

Diese Datei kopieren Sie anschließend in den Ordner der installierten PG-2000-Software (Demoversion).

Nach Neustart der Software ist Ihre Lizenz aktiv.

Unter der Web-Adresse https://www.process-informatik.de stehen produktspezifische Dokumentationen oder Software-Treiber/-Tools zum Download bereit. Bei Fragen oder Anregungen zum Produkt wenden Sie sich bitte an uns.

> Process-Informatik Entwicklungsgesellschaft mbH Im Gewerbegebiet 1 DE-73116 Wäschenbeuren +49 (0) 7172-92666-0

> > info@process-informatik.de https://www.process-informatik.de

## **Menübaum Webseite: QR-Code Webseite:**

+ Produkte / Doku / Downloads + PG-2000 S5/7-KOP-Erweiterung

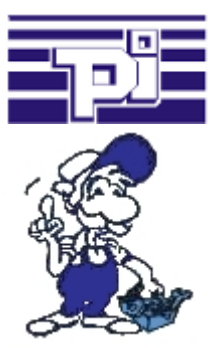

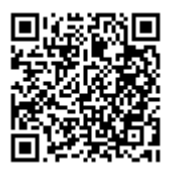

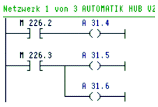

Bitte vergewissern Sie sich vor Einsatz des Produktes, dass Sie aktuelle Treiber verwenden.

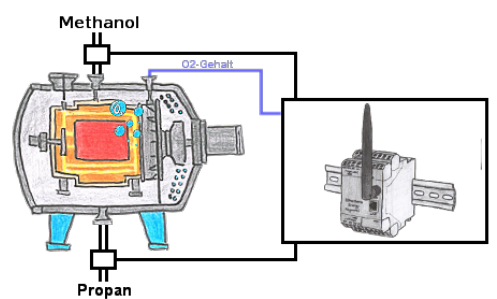

Erfassen Sie mit dem Ethersens-Gerät nicht nur Ihre Prozesswerte, sondern übernehmen Sie auch Steuerungsaufgaben mit dem Gerät.

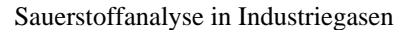

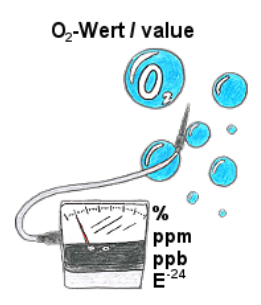

Kontinuierliche Messung und Anzeige des Sauerstoffgehalts ohne eine Bedienfunktion am Messgerät oder Messbereichsumschaltung?

 OSC-II-Geräte sind die Lösung, sie zeigen den O2-Wert von % bis runter zu E -24 ohne dass eine Aktion des Bedieners erforderlich ist. Der Messbereich wird automatisch zwischen den verschiedensten Messbereichen umgeschaltet, es wird immer der optimale Messbereich angezeigt und verwendet. Ferner können Sie integrierte Relaisausgänge parametrieren und dadurch abhängig von der erfassten Konzentration des Sauerstoffs Aktionen auslösen. Das Gerät gibt es in unterschiedlichen Varianten:

19"-Montage, Koffergerät und Tischgerät. Auf Anfrage auch als Wandgerät ausführbar.

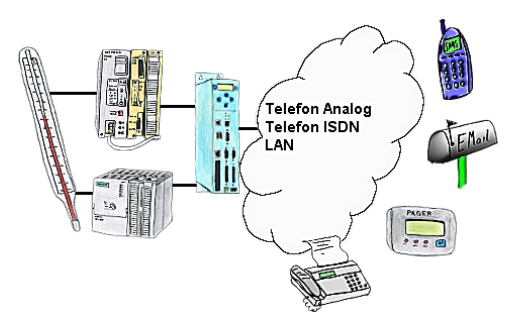

Ihre Außenstation meldet Ihnen zyklisch den momentan aktuellen Wert oder im Störfall den Zustand per FAX, auf Ihr Handy als SMS, an Ihren Pager oder auch als E-Mail.

## Ohne LAN-Kabel um die Steuerung

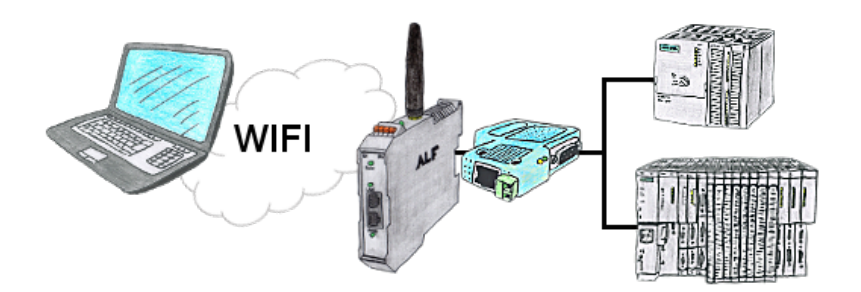

Sie befinden sich vor Ort an Ihrer Anlage und sollten sich um die Maschine bewegen und gleichzeitig steuern/beobachten. Kein Problem, Sie parametrieren den ALF, schließen das S7-LAN an und verbinden sich mit dem WLAN-Netzwerk des ALFs und sind online auf der Steuerung.

#### Profinet-Einbruch detektieren

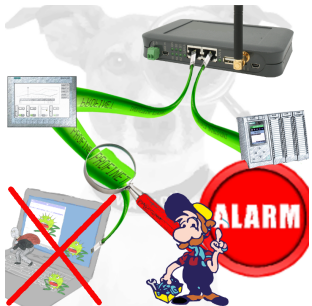

Erkennung und Protokollierung von nicht autorisierten Zugriffe im festgelegten Profinet

 Einbruchsversuche, Zugriffe im Netz werden sofort erkannt und z. Beispiel EMail gemeldet

Protokollierung aller Zugriffe im Netz zur historischen Aufarbeitung

Mögliche Datenspeicher USB-Stick oder FTP-Server über USB-Netzwerk-Stick.

### S7-1200/1500 an S5

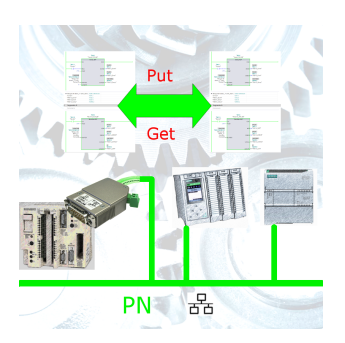

S7-PN-Steuerung an S5-Steuerung mit PG-Port über Netzwerk koppeln